## УТВЕРЖДАЮ

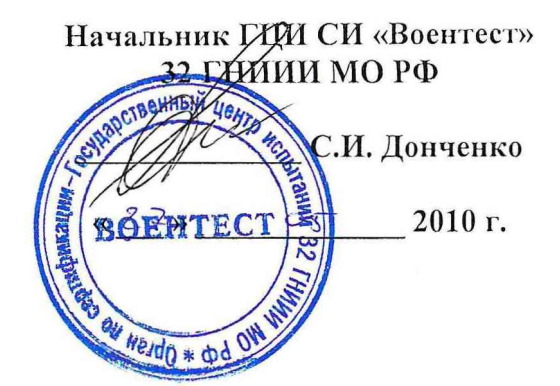

## ИНСТРУКЦИЯ

# ОСЦИЛЛОГРАФЫ ЦИФРОВЫЕ БИ ИКИ-05114

## МЕТОДИКА ПОВЕРКИ

г. Мытищи, 2010 г.

 $\bar{\alpha}$ 

#### **Введение**

Настоящая методика поверки распространяется на осциллографы цифровые БИ ИКИ-05114 (далее - осциллографы), изготавливаемые ЗАО «БЕТА ИР» г. Таганрог, и устанавливает методику их первичной и периодической поверки.

Межповерочный интервал - 2 года.

## **1 ОПЕРАЦИИ ПОВЕРКИ**

1.1 При проведении поверки осциллографов должны выполняться операции, указанные в таблице 1. Таблица 1

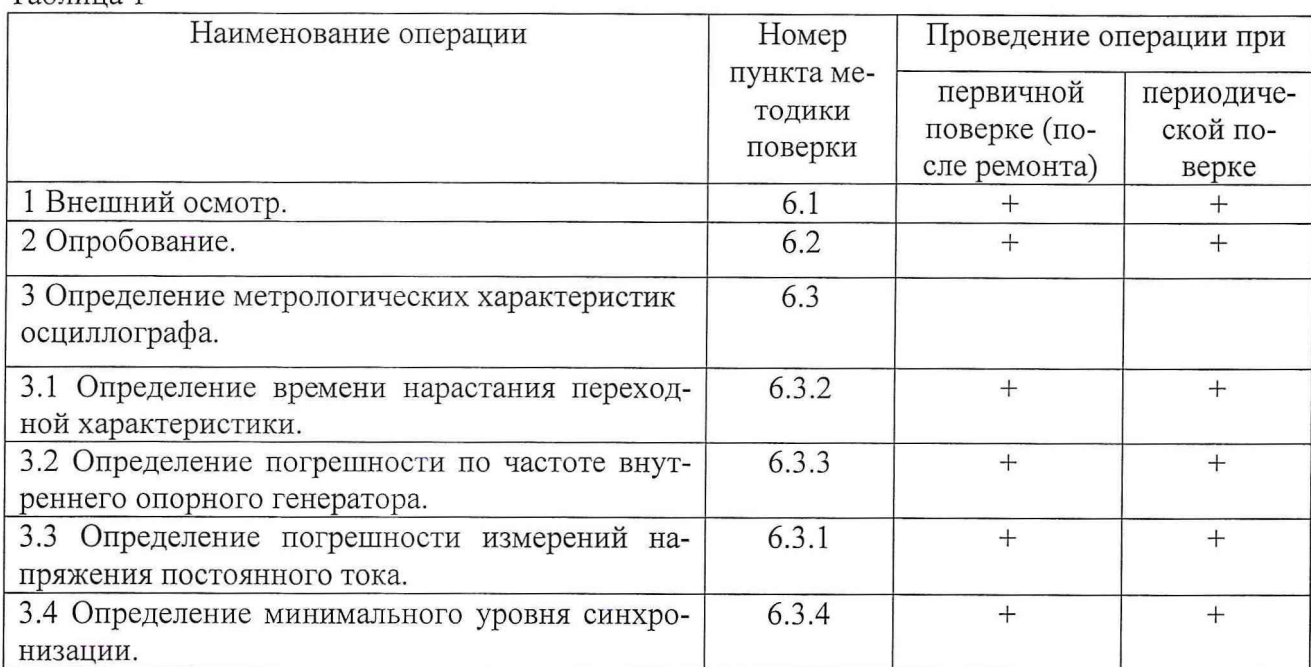

### **2 СРЕДСТВА ПОВЕРКИ**

2.1 При проведении поверки должны применяться средства поверки, указанные в таблице 2. Таблица 2

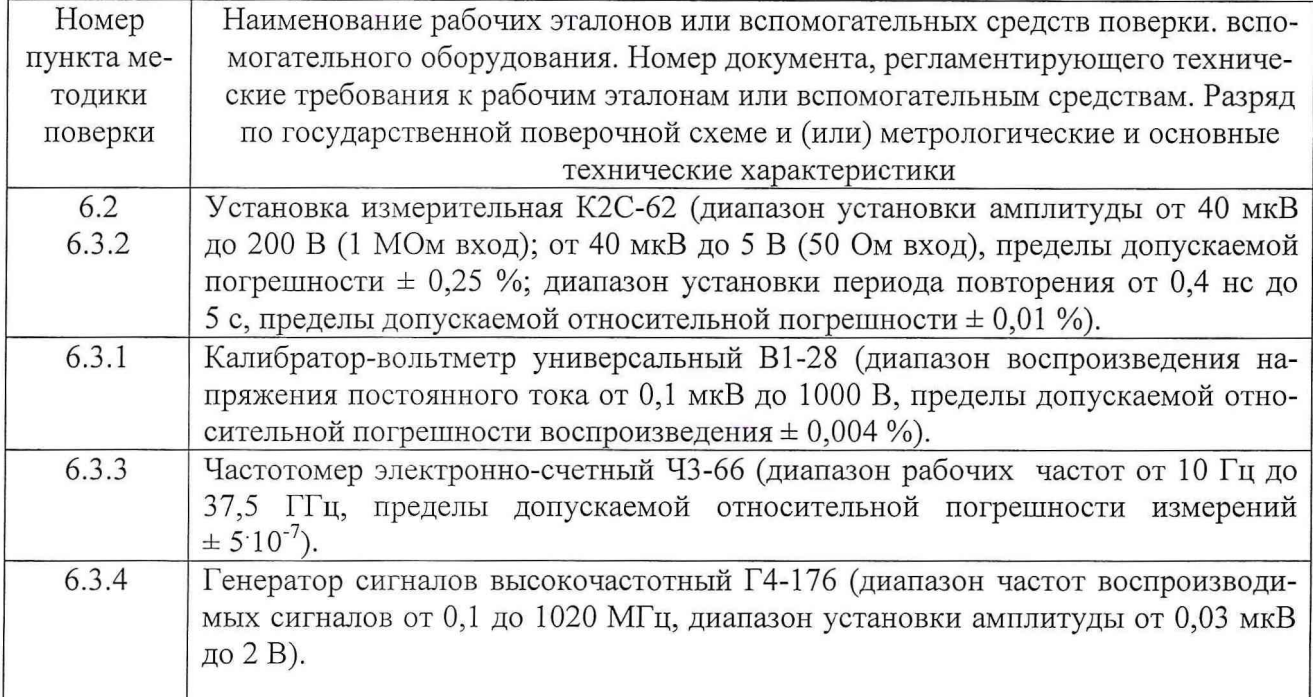

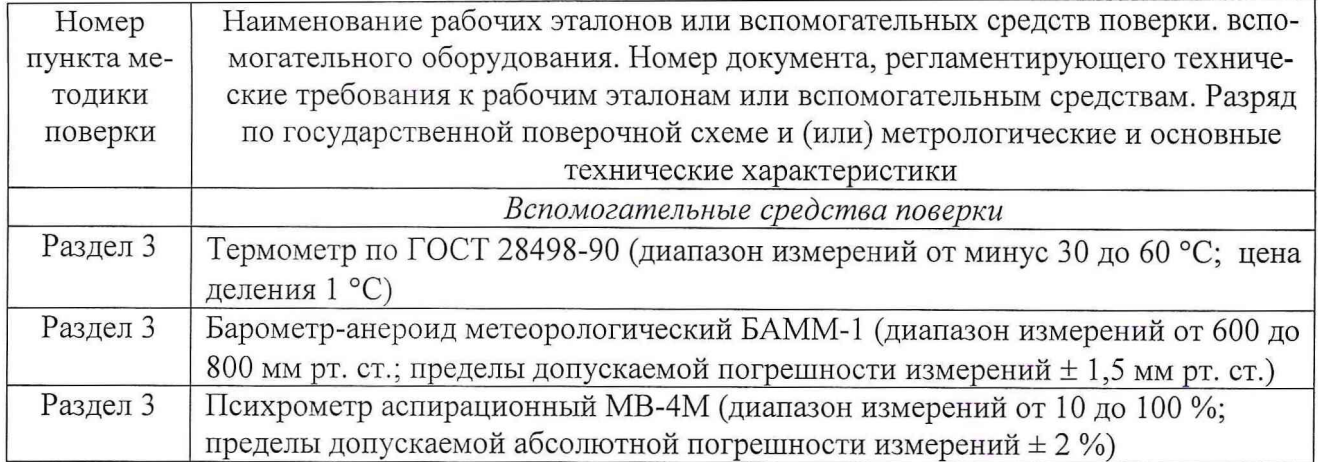

2.2 При проведении поверки допускается применять другие средства измерений, удовлетворяющие по точности и диапазону измерения требованиям настоящей методики.

2.3 При поверке должны использоваться средства измерений утвержденных типов.

2.4 Используемые при поверке рабочие эталоны должны быть поверены и иметь действующее свидетельство о поверке.

2.5 Вспомогательные средства поверки должны быть поверены и иметь действующее свидетельство о поверке.

2.6 Средства поверки должны быть внесены в рабочее помещение не менее чем за 12 часов до начала поверки.

## **3 УСЛОВИЯ ПОВЕРКИ**

3.1 При проведении поверки должны соблюдаться следующие условия:

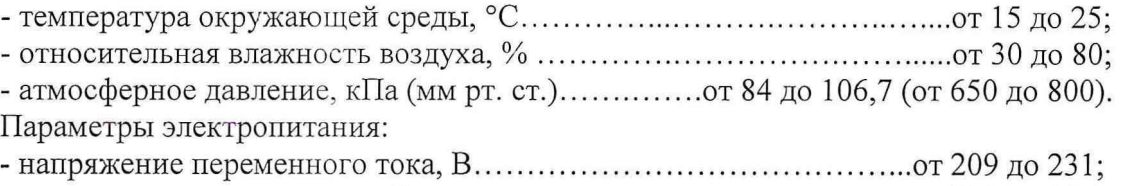

- частота переменного тока, Гц................................................................ от 49,5 до 50,5.

*Примечание - При проведении поверочных работ условия окружающей среды средств поверки (рабочих эталонов) должны соответствовать регламентируемым в их инструкциях по эксплуатации требованиям.*

## **4 ТРЕБОВАНИЯ К БЕЗОПАСНОСТИ И КВАЛИФИКАЦИИ ПЕРСОНАЛА**

4.1 При выполнении операций поверки должны быть соблюдены все требования техники безопасности, регламентированные действующими «Правилами технической эксплуатации электроустановок потребителей», «Правилами техники безопасности при эксплуатации электроустановок потребителей», а также всеми действующими местными инструкциями по технике безопасности.

4.2 К выполнению операций поверки и обработке результатов измерений могут быть допущены только лица, аттестованные в качестве поверителя в установленном порядке.

5.1 На поверку представляют осциллографы, полностью укомплектованные в соответствии с технической документацией изготовителя, совместно с базовым блоком БИ ИКИ-01045, управляющим компьютером и программным обеспечением.

При периодической поверке представляют дополнительно свидетельство и протокол о предыдущей поверке.

5.2 Во время подготовки к поверке поверитель знакомится с документацией изготовителя на осциллографы и подготавливает все материалы и средства измерений, необходимые для проведения поверки.

5.3 Поверитель подготавливает осциллограф к включению в соответствии с технической документацией изготовителя.

5.4 Контроль условий проведения поверки по пункту 3.1 должен быть проведён перед началом поверки, а затем периодически, но не реже одного раза в час.

### **6 ПРОВЕДЕНИЕ ПОВЕРКИ**

#### *6.1 В неш ний осмотр*

6.1.1 При проведении внешнего осмотра установить:

- отсутствие механических и электрических повреждений, влияющих на работу;

- наличие маркировки с указанием типа и заводского номера;

- отсутствие повреждений в соединениях, а также выполнение условий поверки, установленных в п. 3.1 и защитного заземления базового блока и средств поверки;

- отсутствие неудовлетворительного крепления разъемов;

- четкость изображения имеющихся надписей;

- состояние лакокрасочного покрытия.

6.1.2 Результаты поверки считать удовлетворительными, если внешний вид и комплектность осциллографа соответствуют требованиям технической документации изготовителя. В противном случае осциллограф дальнейшей поверке не подвергается, бракуется и направляется в ремонт.

#### *6.2 Опробование*

6.2.1 Включить базовый блок БИ ИКИ-01045 в сеть.

6.2.2 Подготовить осциллограф к работе в соответствии с указаниями технической документации изготовителя. Запустить на выполнение программу БИ-SCOPE SOFT FRONT PANEL (виртуальную панель осциллографа). Запуск осциллографа осуществляется с помощью кнопки «RUN» на виртуальной панели. Остановка осциллографа осуществляется с помощью нажатия кнопки «STOP» или повторного нажатия кнопки «RUN» на виртуальной панели. Выбрать из списка доступных приборов БИ ИКИ-05114, подтвердить выбор нажатием кнопки «ОК».

6.2.3 Убедиться в правильности прохождения тестовой программы и в отсутствии индицируемых ошибок. Тестовая программа выполняется автоматически после включения питания и запуска виртуальной панели.

6.2.4 Запустить на выполнение программу самокалибровки осциллографа «SELF CALI-BRATION». (Процедуру самокалибровки необходимо запускать пред проведением измерений после каждого включения питания осциллографа).

6.2.5 Выбор режимов работы осциллографа осуществлять вводом с помощью мыши (или с клавиатуры) ПК необходимых значений в соответствующие диалоговые окна виртуальной панели БИ-SCOPE.

6.2.6 Собрать измерительную схему в соответствии с рисунком 6.1.

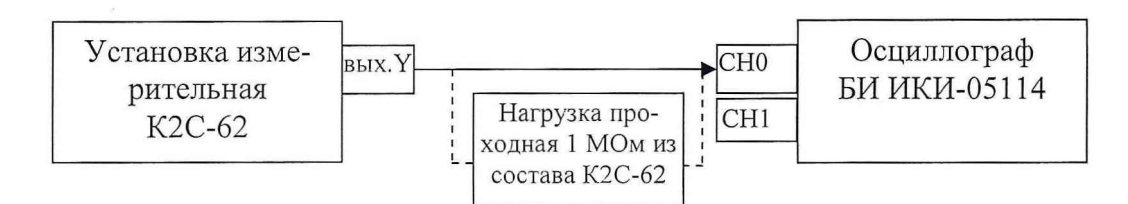

Рисунок 6.1 - Структурная схема соединения приборов при опробовании

6.2.7 Установить на выходе калибратора «У» установки К2С-62 последовательность прямоугольных импульсов с амплитудой 1 В и частотой следования 1 кГц. Установить число делений - 1 и импеданс 1 МОм.

6.2.8 Нажать кнопку «RUN» на виртуальной панели. Нажать кнопку «AUTOSET» на виртуальной панели. На экране осциллографа должен наблюдаться меандр с периодом 1 мс и амплитудой 1 В.

6.2.9 Результаты поверки считать удовлетворительными, если выполняются требования п.п. 6.2.8. В противном случае осциллограф дальнейшей поверке не подвергается и направляется в ремонт.

#### *6.3 Определение метрологических характеристик*

6.3.1 Определение погрешности измерений напряжения постоянного тока 6.3.1.1 Собрать измерительную схему в соответствии с рисунком 6.2.

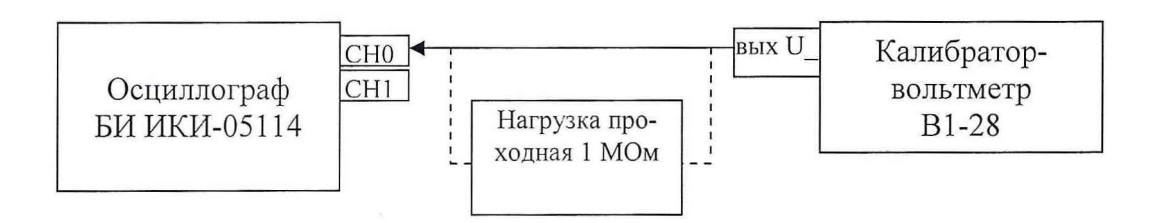

Рисунок 6.2 - Структурная схема соединения приборов при определении погрешности измерений напряжения постоянного тока

6.3.1.2 Установить диапазон измерений «СНО» равным 40 В, входной импеданс 1 МОм («EDIT $\rightarrow$ DEVICE CONFIGURATION $\rightarrow$ CHANAL $\rightarrow$  INPUT IMPEDANC $\rightarrow$  1 MOhm»), подключить нагрузку проходную 1 МОм.

6.3.1.3 Перевести калибратор-вольтметр В1-28 в режим воспроизведения напряжения постоянного тока. Установить на выходе В 1-28 напряжение постоянного тока 40 В.

6.3.1.4 С помощью встроенных функций автоматических измерений измерить напряжение постоянного тока осциллографом. В диалоговом окне «COUPLING» выбрать режим «DC». Нажать кнопку «RUN» на виртуальной панели. Нажать кнопку «MEASURE» (измерение), в появившемся окне выбрать «СНО» (канал 0), нажать кнопку «ADD» (добавить) и в выпадающем списке выбрать параметр - «DC Estimate» (напряжение постоянного тока). Измеренное значение занести в таблицу 6.1.

6.3.1.5 Погрешность измерений определить как разницу между показаниями осциллографа и значением напряжения на выходе В1-28.

6.3.1.6 Результаты занести в протокол.

6.3.1.7 Повторить операции по п.п. 6.3.1.1 ÷ 6.3.1.6 для отрицательных значений напряжения.

6.3.1.8 Повторить операции по п.п. 6.3.1.1  $\div$  6.3.1.7 для остальных диапазонов измерений осциллографа, изменяя напряжение на выходе В1-28 в соответствии с таблицей 6.1.

Таблица 6.1

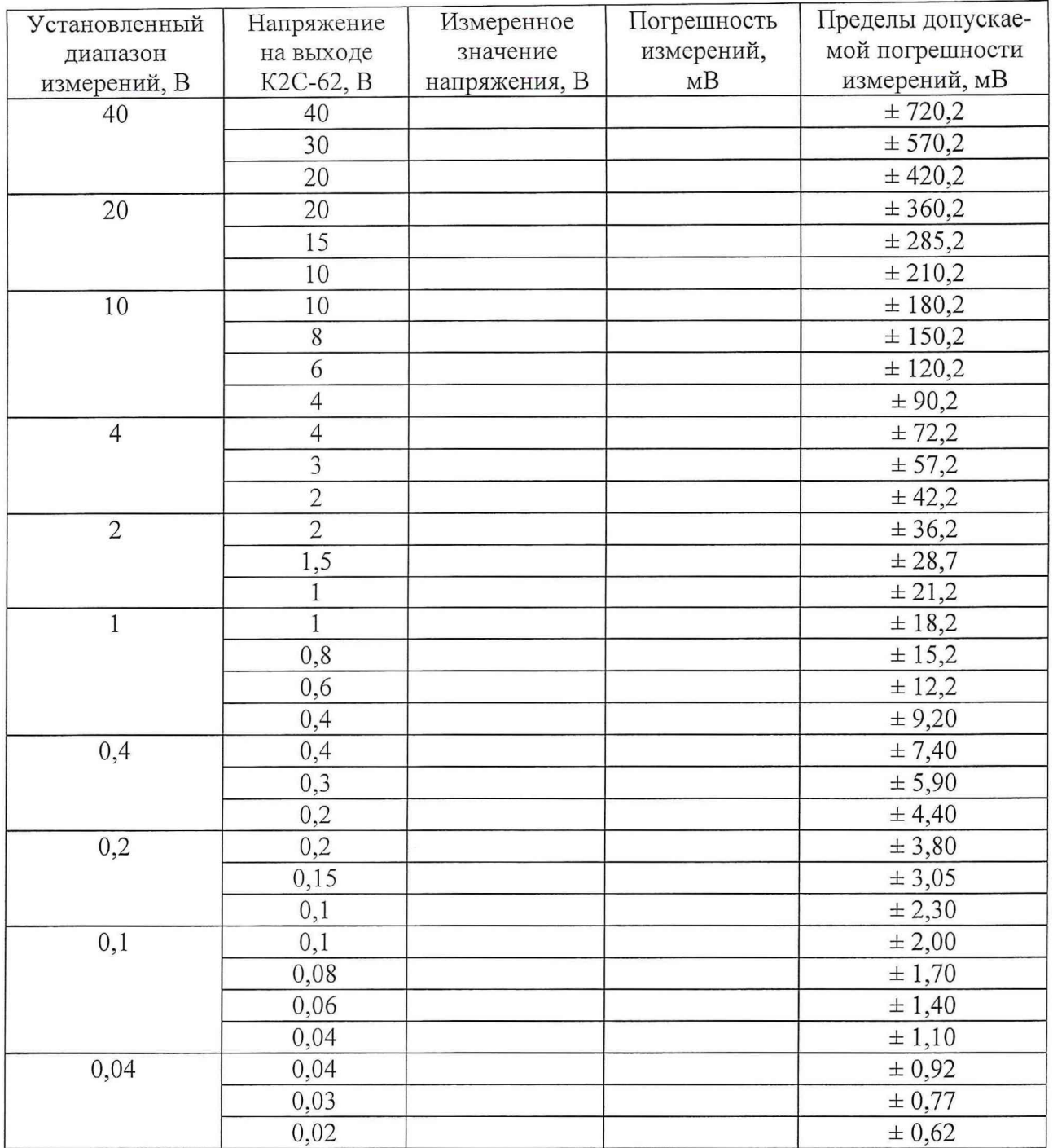

6.3.1.9 Повторить операции по п.п. 6.3.1.1 ÷ 6.3.1.8. для канала1 («СН1») осциллографа.

6.3.1.10 Результаты поверки считать удовлетворительными, если значения погрешности измерений напряжения постоянного тока находятся в пределах, указанных в таблице 6.1. В противном случае осциллограф бракуется и направляется в ремонт.

6.3.2 Определение времени нарастания переходной характеристики 6.3.2.1 Собрать измерительную схему в соответствии с рисунком 6.3.

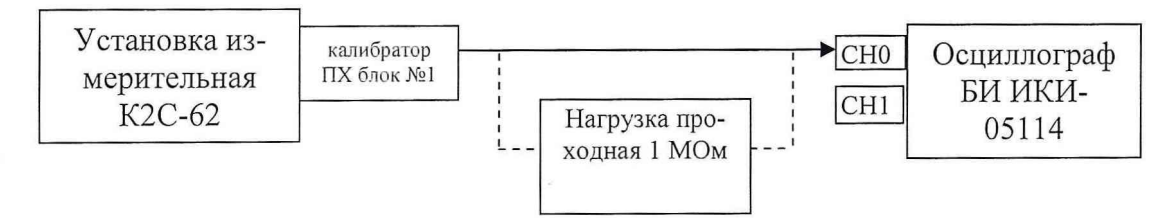

Рисунок 6.3 - Структурная схема соединения приборов при определении времени нарастания переходной характеристики

6.3.2.2 Установить входное сопротивление осциллографа 1 МОм и подключить нагрузку проходную 1 МОм.

6.3.2.3 Кнопками группы «коэффициент» установить амплитуду импульса на выходе калибратора ПХ установки измерительной К2С-62, так, чтобы он занимал на экране осциллографа не менее 6 делений по вертикали.

6.3.2.4 Установить диапазон измерений осциллографа 40 В. Дождаться появления на экране осциллографа изображения прямоугольного импульса. Установить задержку в ноль и уменьшая коэффициент развертки осциллографа добиться изображения на экране фронта импульса.

6.3.2.5 С помощью встроенных функций автоматических измерений измерить длительность фронта импульса на экране осциллографа («MEASURE» (измерение), в появившемся окне выбрать «СНО» (канал 0), нажать кнопку «ADD» (добавить) и в выпадающем списке выбрать параметр  $-$  «RISE TIME»).

6.3.2.6 Уменьшая амплитуду испытательного импульса в соответствии со столбцом 2 таблицы 6.1, повторить измерения по п.п. 6.3.2.3 – 6.3.2.5 для всех диапазонов измерений. Результаты измерений занести в протокол.

6.3.2.7 Установить входное сопротивление осциллографа 50 Ом и отключить нагрузку проходную 1 МОм.

6.3.2.8. Повторить измерения по п.п. 6.3.2.1 - 6.3.2.6.

6.3.2.9 Результаты поверки считать удовлетворительными, если время нарастания переходной характеристики (для всех диапазонов измерений кроме 0,04 В) не более 2,8 не, а для диапазона измерений 0,04 В не более 3,5 не. В противном случае осциллограф бракуется и направляется в ремонт.

6.3.3 Определение погрешности по частоте внутреннего опорного генератора

6.3.3.1 Определение погрешности по частоте внутреннего опорного генератора осциллографа проводить с помощью метода прямых измерений. Структурная схема соединения приборов приведена на рисунке 6.4.

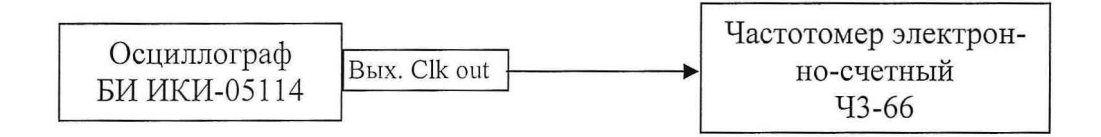

Рисунок 6.4 - Структурная схема соединения приборов при определении погрешности по частоте внутреннего опорного генератора

6.3.3.2 Измерить частоту внутреннего опорного генератора (250 МГц) осциллографа с помощью частотомера. Записать измеренное значение в протокол.

6.3.3.3 Результаты поверки считать удовлетворительньми, если частота внутреннего опорного генератора отличается от 250 МГц на величину не более 6,25 кГц. В противном случае осциллограф бракуется и направляется в ремонт.

6.3.4 Определение минимального уровня синхронизации

6.3.4.1 Собрать измерительную схему в соответствии с рисунком 6.5.

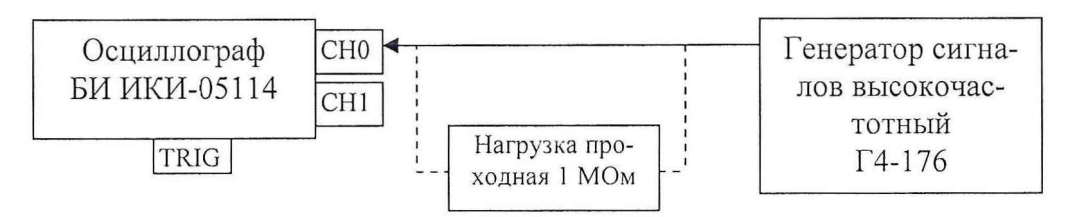

Рисунок 6.5 - Структурная схема соединения приборов при определении минимального уровня синхронизации

6.3.4.2 Установить амплитуду выходного сигнала генератора Г4-176 1,1 В, частоту 20 МГц.

6.3.4.3 Установить входное сопротивление осциллографа 1 МОм. Установить источник запуска осциллографа «СНО», диапазон измерений «СНО» равным 10 В, подключить нагрузку проходную 1 МОм.

6.3.4.4 Подать сигнал на вход «СНО» осциллографа.

6.3.4.5 Уменьшая амплитуду сигнала на выходе Г4-176 и подстраивая уровень синхронизации, определить порог срыва синхронизации (амплитуда, при которой на данном диапазоне измерений сигнал не синхронизируется, загорается красный индикатор ошибки синхронизации). Найденное значение занести в протокол.

6.3.4.6 Повторить операции по п.п. 6.3.4.2  $\div$  6.3.4.5, устанавливая, соответственно, амплитуду сигнала 0,42; 0,21; 0,11; 0,045; 0,025; 0,011; 0,0045 В, и диапазоны измерений 4; 2; 1; 0,4; 0,2; 0,1; 0,04 В.

6.3.4.7 Повторить операции по п.п. 6.3.4.2  $\div$  6.3.4.6, последовательно установив частоту сигнала 50 и 80 МГц.

6.3.4.8 Повторить операции по п.п 6.3.4.2  $\div$  6.3.4.7, установив источником запуска осциллографа «СН1».

6.3.4.9 Подать сигнал амплитудой 0,7 В и частотой 50 МГц на вход внешней синхронизации «TRIG» и, уменьшая амплитуду, определить порог срыва синхронизации. Найденное значение занести в протокол.

6.3.4.10 Повторить измерения по п. 6.3.4.9 при частотах входного сигнала 20, 80 МГц.

6.3.4.11 Результаты поверки считать удовлетворительными, если минимальный уровень синхронизации при использовании каналов осциллографа в качестве источника запуска не более 5 % от диапазонов измерений при частоте 20, 50 и 80 МГц; не более 0.5 В при использовании в качестве источника запуска входа внешней синхронизации.

#### 7 Оформление результатов поверки

7.1 При поверке ведут протокол произвольной формы.

7.2 При удовлетворительных результатах поверки выдается свидетельство о поверке в соответствии с требованиями ПР 50.2.006-94.

7.3 При неудовлетворительных результатах поверки осциллограф к применению не допускается и на него выдается извещение о непригодности в соответствии с требованиями ПР 50.2.006-94 с указанием причины.

Заместитель начальника отдела - начальник лаборатории ГЦИ СИ «Воентест» 32 ГНИИИ МО РФ

Старший научный сотрудник ГЦИ СИ «Воентест» 32 ГНИИИ МО РФ

Старший научный сотрудник ГЦИ СИ «Воентест» 32 ГНИИИ МО РФ

В. Кулак В. Прокопишин

А. Горбачев